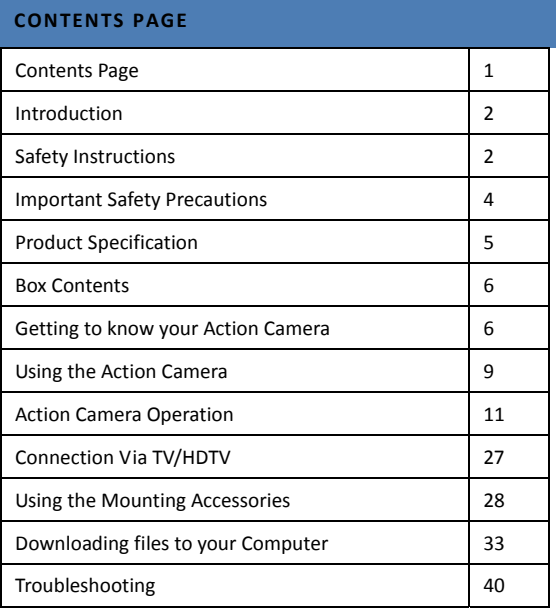

## **INTRODUCTION**

Congratulations on the purchase of your new Action Camera.

This manual contains important safety and operating information. Please read all the information carefully before you use the device to avoid accidents and keep it for future reference. Follow these important safety and operation instructions.

## **SAFETY INSTRUCTIONS**

- The Action camera shall not be exposed to dripping or splashing and no objects filled with liquids, such as vases, shall be placed over the product. Dry location use only.
- Keep the camera clean. Never store it next to a heat source or in dirty, humid or wet places. Keep it out of direct sunlight.
- Press the screen and buttons gently. Pressing too hard

can damage the product.

- Do not use the camera in an extremely dry environment.
- Do not put the camera in high temperature places (over 40°C), especially not in a car with the windows closed in summer.
- Do not attempt to dismantle or repair this camera yourself. Qualified personnel should perform repairs.
- Disconnect the camera from the power source before cleaning.
- Use a dry soft cloth to clean this camera.
- This product is not intended for commercial use. Household/personal use only.
- Do not disassemble this unit. To prevent the risk of electric shock, do not remove the cover. No user‐serviceable parts inside. Refer servicing to qualified personnel.
- The USB cord for the device should be unplugged from the computer when the unit is left unused for a long period of time.
- Do not subject the product to harsh impacts. Do not drop the appliance. This may result in damage to the product.

### **IMPORTANT SAFETY PRECAUTIONS**

In order to prevent program failure, never disconnect the product suddenly from a PC while file transferring is in progress.

Disconnect the appliance from PC when cleaning. Use a dry soft cloth to clean this appliance. Do not dismantle the product or use alcohol, thinners or benzene to clean the surface of the product.

Attention: We have done our best to produce a complete and accurate manual. However, we cannot ensure that there are no errors or omissions during the printing process.

## **PRODUCT SPECIFICATION**

- 5MP CMOS sensor
- Still Image Resolution: 14M/10M/8M/5M/3M/1.3M
- Video Resolution: 1080p/720p/VGA
- Wide angle lens
- File Format JPEG, AVI
- 5cm touch screen
- Expandable Micro SD Slot up to 32GB
- High‐speed USB 2.0 interface
- Built‐in 3.7V rechargeable lithium battery
- Operation Temperature: 0°C to 40°C
- Storage Temperature: ‐20°C to 45°C
- Works with Windows 7, 8, Vista and XP

# **BOX CONTENTS**

Please make sure that the items shown below are included in the package. Should an item be missing, please contact the local retailer from which you purchased this product.

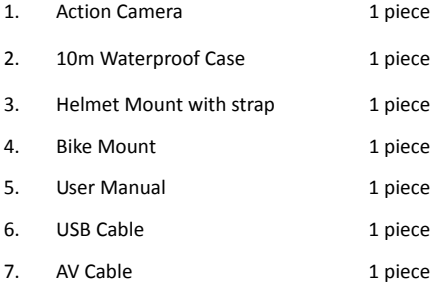

# **GETTING TO KNOW YOUR ACTION CAMERA**

## DEVICE OVERVIEW

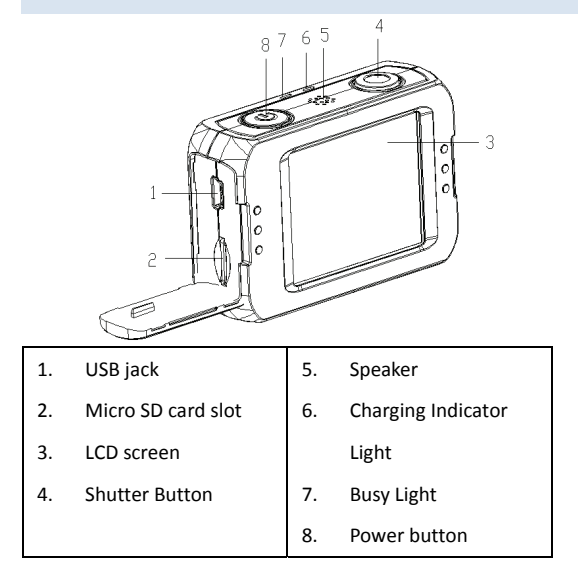

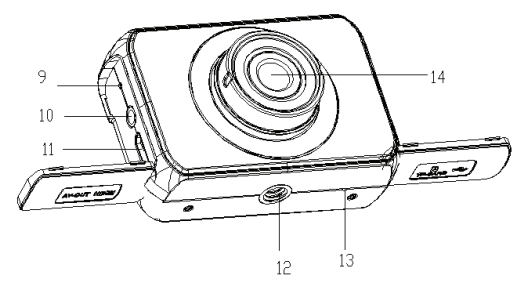

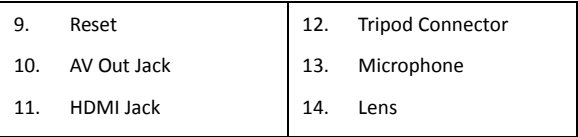

# MINIMUM SYSTEM REQUIREMENTS

Your computer system must meet the following minimum

specifications:

Microsoft Windows XP, Vista, 7, 8

Intel Pentium III of more than 800MHz or other CPU with

equivalent performance

Larger than 512MB RAM

The sound card and video card shall support DirectX8 or higher

version.

Free space of more than 500MB

One standard USB1.1 or USB2.0 port

# **USING THE ACTION CAMERA**

### BATTERY OPERATION

- 1. To charge the internal battery, connect the action camera with the USB cable provided to a computer.
- 2. The charging indicator will light up red when charging.
- 3. The battery will become fully charged after 3‐4 hours.

Once fully charged the charging indictor will disappear.

## INSERTING A MEMORY CARD

This action camera does not have internal memory.

A Micro SD card or multimedia card must be inserted for this action camera to operate. If a card has not been inserted this action camera cannot record.

- 1. Turn off the action camera.
- 2. Open the rubber cover at the side of action camera.
- 3. Find the Micro SD card slot, and then insert the Micro SD card.
- 4. When the memory card has successfully been inserted, you

will be able to start using the action camera.

## INDICATOR LIGHT

There are two indicator lights "Busy" and "Charging".

**Busy light:** will be lit green when the camera is busy (such as, recording a film, taking photos, using the touchscreen, when camera is turning off automatically).

**Charging light:** will be lit red when the camera is plugged in to

a power source, when it is fully charged, the light will go off.

# **ACTION CAMERA OPERATION**

# START‐UP/SHUTDOWN

Press the Power button to turn on the camera, the screen will

light up and the camera is on.

Press the Power key to shut down the device.

When the Action Camera has been idle for 3mins the camera

will automatically shut down

Note: The device will shut down when the power of the

battery is insufficient. Please charge it in time when the battery

is low.

# MODE SELECTION

There are three different modes available for this action

camera. Photo mode, Video mode and Playback mode.

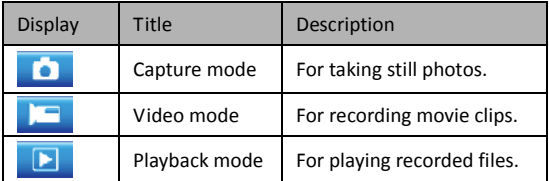

To select a mode, press the Mode Icon on bottom left corner of

the screen, a menu will pop up you can choose between video,

picture and menu mode.

# ACTION CAMERA SETTINGS

Before taking photos or recording videos, press the power

button to switch on the action camera first. This action camera

is operated by touching the options on the LCD screen. Touch

the menu icon  $\Box$  to show the MENU on the screen , touch it

and then touch the setup icon  $\overline{1}$  to bring up the setup

menu as below, and you can touch the LEFT to exit and return

to the last menu .

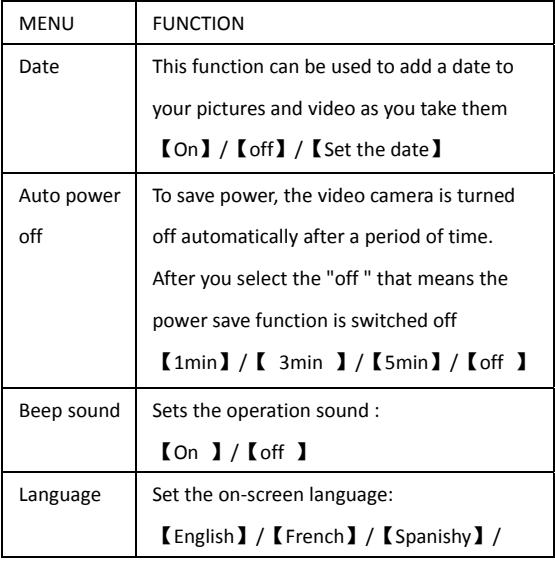

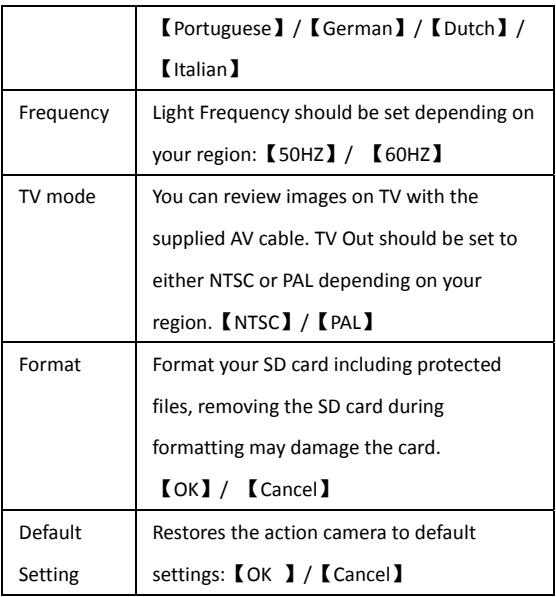

# VIDEO MODE

1. Turn on the action camera, go into menu and touch the

video icon  $\Box$  to set the camera to video mode.

2. Press Shutter button to start recording.

3. Use the LCD screen to view your subject, and touch thezoom icon  $\mathfrak{A}$   $\theta$  to zoom in or zoom out on your subject 4. The LCD monitor will display how long it has been recording for.

5. If using a slow card, it will change the size to 720P automatically.

6. Press the Shutter button again to stop recording.

7. The action camera will stop recording automatically when the memory capacity is full. (While under the loop recording setting, once memory capacity is reached, it will erase files

taken from the beginning.)

### SETTINGS IN VIDEO MODE

While in video mode, bring up the menu and select Menu to change settings.

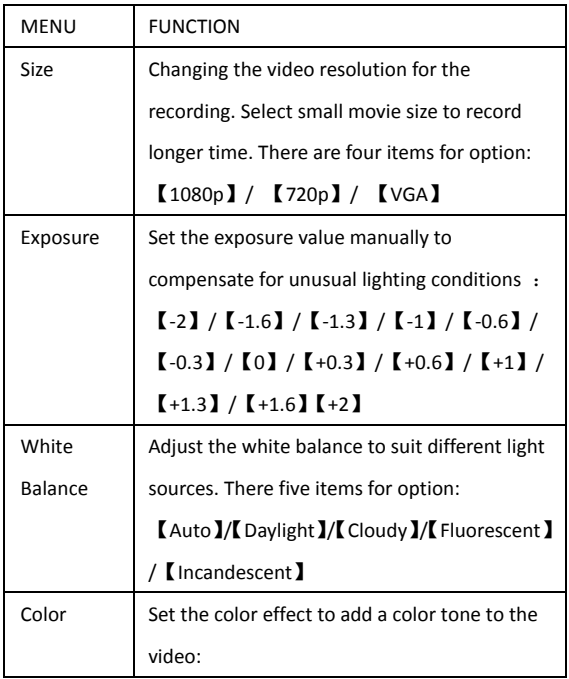

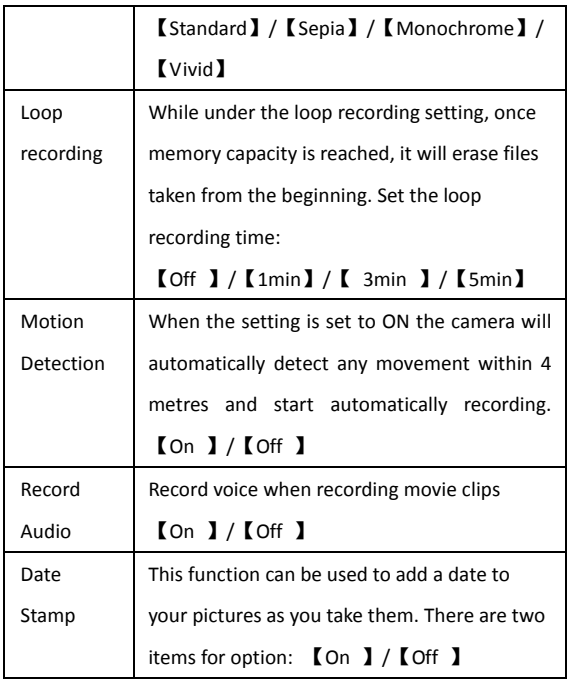

# VIDEO MODE SCREEN

When in Video mode, the below screen will show.

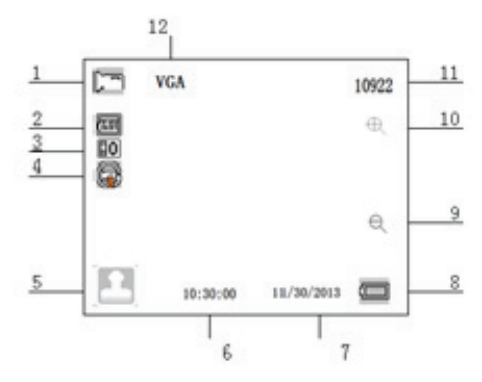

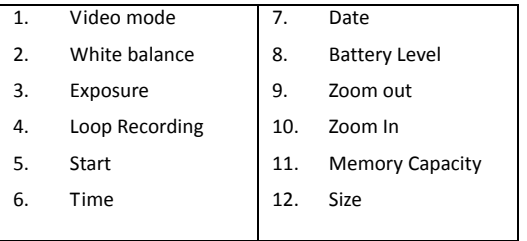

# PHOTO MODE

1. Turn on the action camera, go into menu and touch the

camera icon  $\Box$  to set the camera to capture mode.

2. Take a still image by pressing the shutter button.

Use the LCD screen to view your subject, and touch the following zoom icon  $\Theta \in \mathbb{C}$  to zoom in or zoom out on your subject.

3. After the image has been taken the LCD will display the

image for a brief second.

4. The memory capacity in the top right of screen will decrease

as each image is taken.

# SETTINGS IN PHOTO MODE

While in photo mode, bring up the menu and select Menu to change settings.

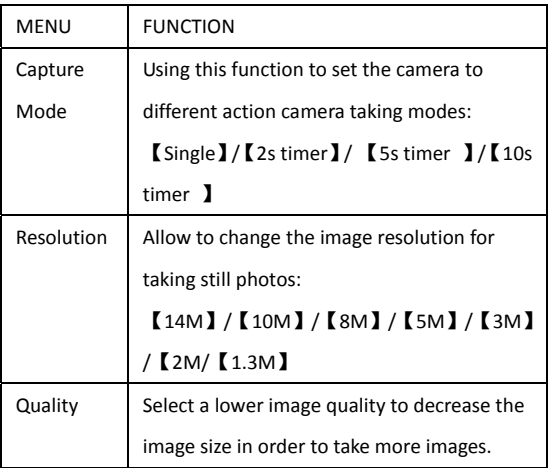

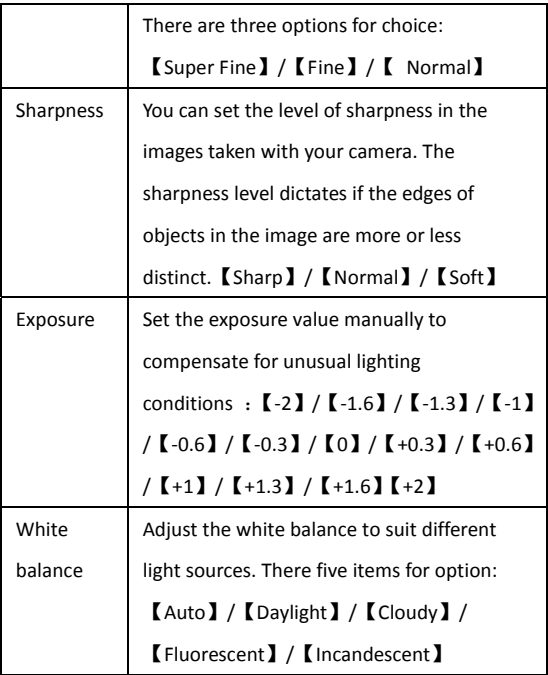

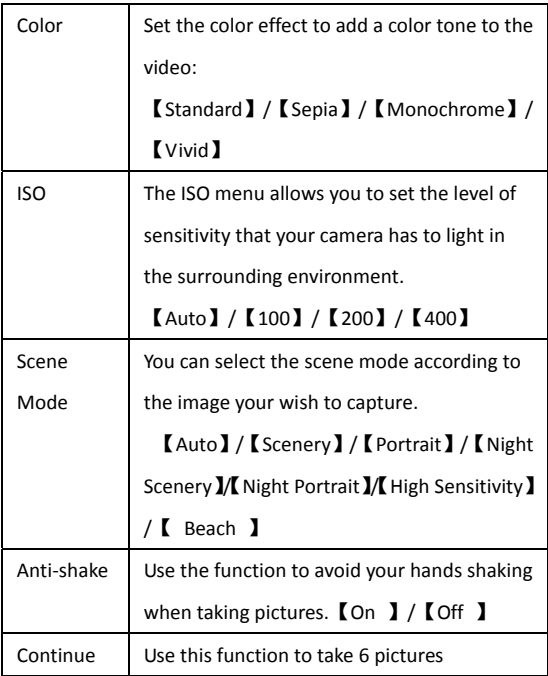

## PHOTO MODE SCREEN

When in Photo mode, the below screen will show.

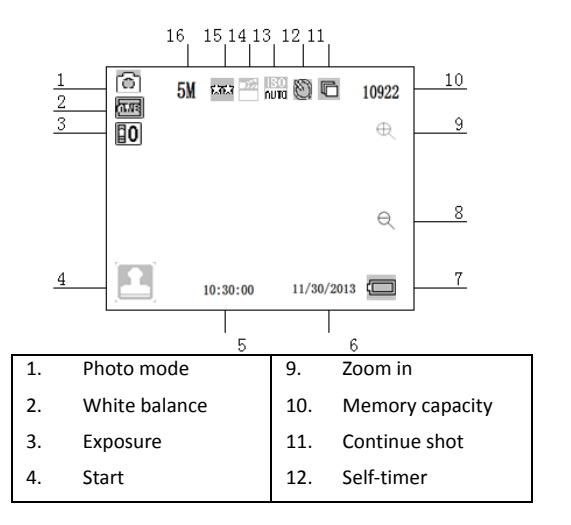

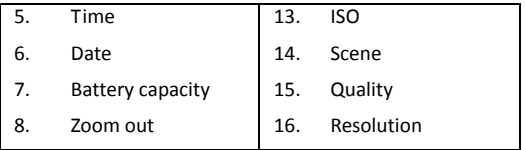

### PLAYBACK MODE

1. Turn on the action camera, go into menu and touch the playback icon  $\left\| \cdot \right\|$  to set the camera to playback mode.

2. Swipe the screen right and left to view the photos and video files.

3. Press the Shutter button or touch the play icon (OD) to start

playing the video file, to pause the video press the pause icon

or press the shutter button to pause. Press the OK icon

**((xi**c) to stop playing the video file.

4. When viewing the images, you can touch the zoom icon Φθ to zoom in or zoom out it. In the situation of zooming in the image, you can touch and move on the screen to see

details of the image.

# PLAYBACK MODE SCREEN

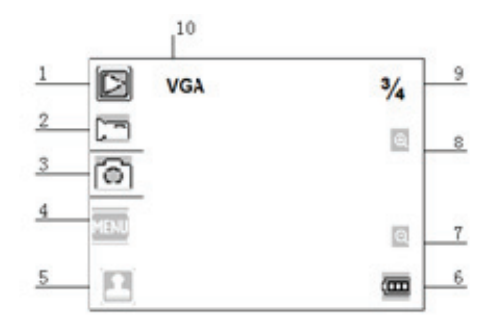

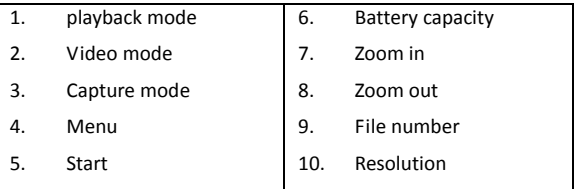

# SETTINGS IN PLAYBACK MODE

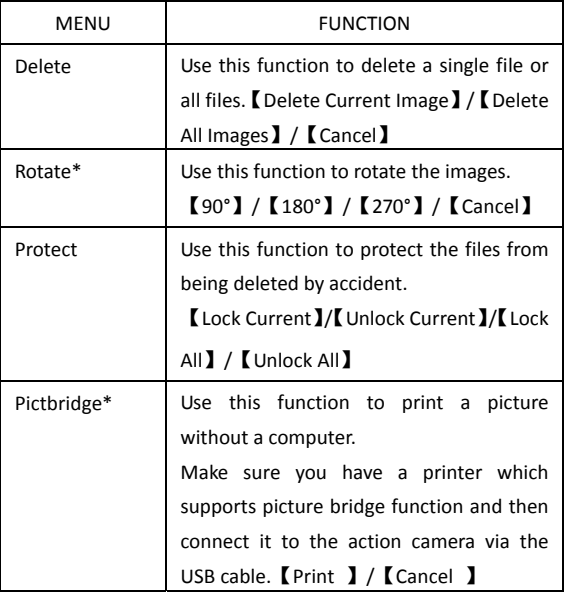

\* Functions only available when viewing photos.

## **CONNECTION VIA TV/HDTV**

1: Connect the action camera to a TV via the AV/HDMI cable.

2: Turn on the TV/HDTV and the action camera, and then set the TV to AV/HDMI mode.

3: When the action camera is set to Playback mode, you can review all the pictures and video clips stored in the camera on the TV. The screen of the action camera is shown as below:

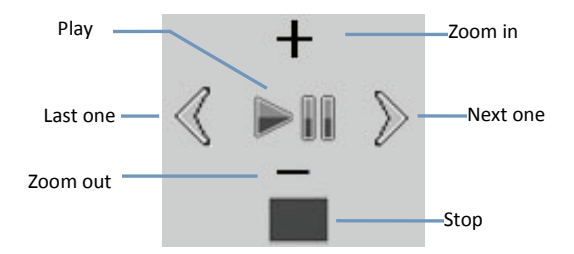

## **USING THE MOUNTING ACCESSORIES**

In order to use the action camera more convenient in outdoor sports or in under water situations, we have provided two kinds of main mounts packaged in this camera. Mount **a** is used in fixing to a bike, and mount **b** is used in fixing to a helmet.

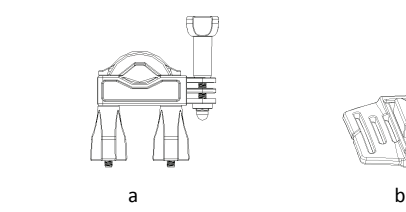

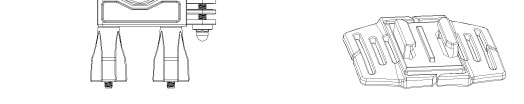

## FIXING THE ACTION CAMERA TO A BIKE

1. Find the mount **a**, fix it to the handlebar of a bike by placing

the rubber pad, and rotating screws.

2. Choosing connectors from the three given below, and then

fix them to the part 1 of the main mount **a**.

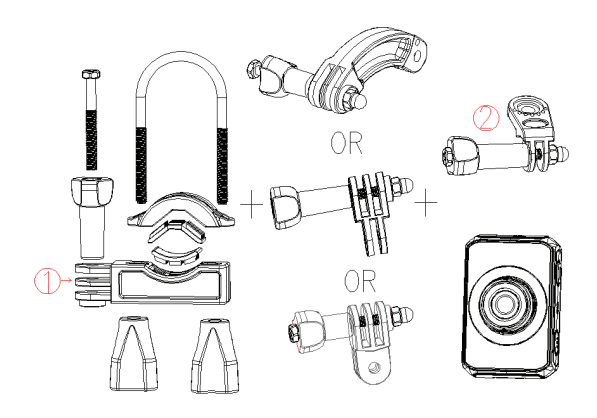

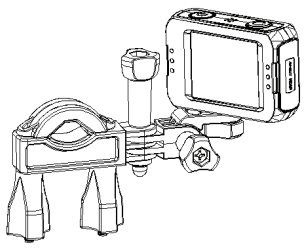

3. Fix the connector 2 that have a metal screw on it to the last connector.

4. Fix the tripod slot of the camcorder to the metal screw of the mount 2 respectively.

5. Adjust those screws to make the camcorder more steady and convenient.

FIXING THE ACTION CAMERA TO A HELMET

- 1. Choose to put the camcorder into the water resistant case or the bracket, then lock it.
- 2. Fix the connector 3 to the main mount b as given below.

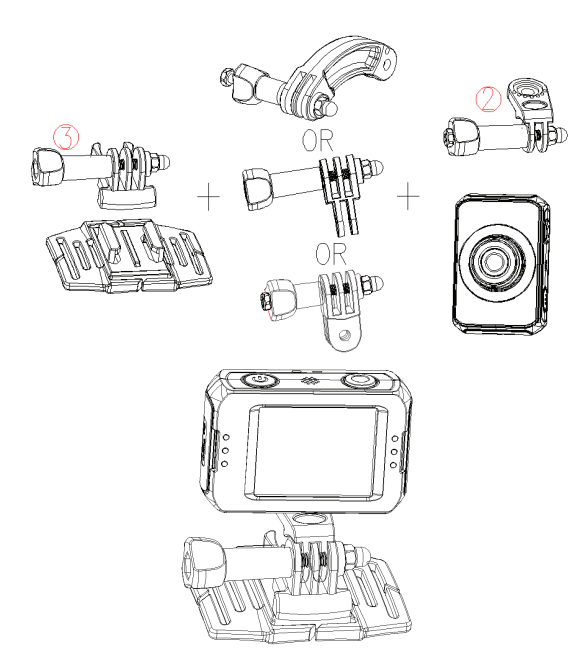

3. Choosing (one, more, none) connector from the three given

above, and then fix them to the connector 3.

4. Fix the connector 2 that have a metal screw on it to the last connector.

5. Fix the tripod slot of the camcorder to the metal screw of the mount 2 respectively.

6. Adjust those screws to make the camcorder more steady and convenient.

7. After fixing the camcorder to the mount correctly, using a strap to fix them to the helmet.

Insert a strap into the two ends of the main mount **b**, adjust length according to the helmet's size, and then tie the strap up to your helmet.

## WATERPROOF CASE CARING INSTRUCTIONS

Before sealing the waterproof case, keep the camera housing's rubber seal clean, a single hair or grain of sand can cause a leak. You can test by closing the case without inserting the camera. Submerse the case completely in water for about a minute. Remove the case from the water, dry off its exterior with a towel, and then open the case. If the entire interior is dry, the case is safe for use under water.

After every use in salt water you will need to rinse the outside of the housing with non‐salt water and dry. Not doing this can eventually cause corrosion of the hinge pin and salt build‐up in the seal, which can cause corrosion.

To clean the seal, rinse in fresh water and shake dry (drying with a cloth may cause lint to compromise the seal). Re-install the seal into the grooves in the backdoor of the housing.

Please note: the waterproof case is rated for use up to 10 metres deep.

### **DOWNLOADING FILES TO YOUR COMPUTER**

The camera is provided with the plug and play function.

Connect the device to the computer with the USB turn‐on

camera and then it will be switched into the MSDC mode.

To download image and video files from your digital video camera, connect the camera to your computer. The USB connection on the camera is below the micro SD Slot, connect the USB from here to the PC/Laptop.

1. First time connection the driver will be installed automatically and the below would appear on screen.

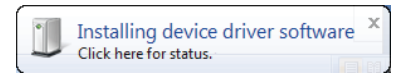

2. Once installed the below will be appear.

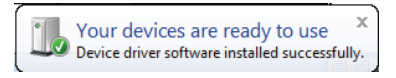

3. The removable disk icon should be displayed on screen. The following menu will appear on your

computer.

Press on "Import pictures and videos."

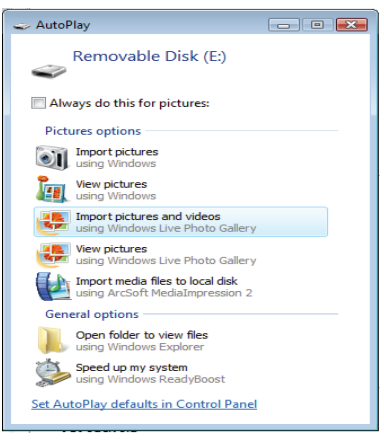

1. Welcome menu will appear. Press "Next."

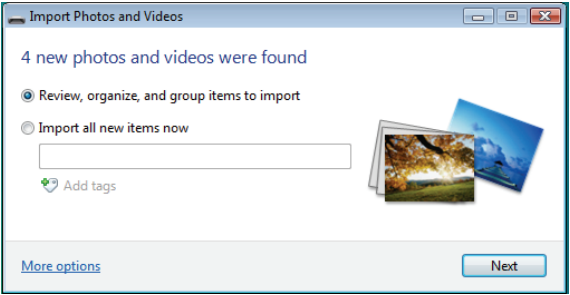

2. Select the "Review, organize. And group items to

import."

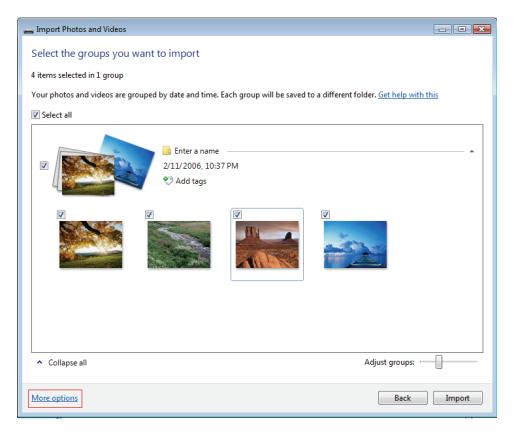

3. Press on "More options" to select the directory where you

want your files saved.

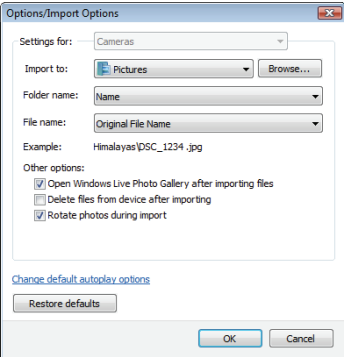

- 4. Press "OK."
- 5. Press "Import" to start transfer image to your computer.

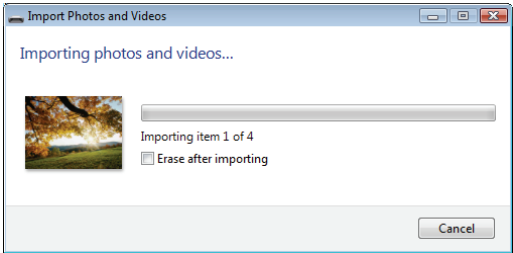

6. Your files will now start transferring. When finished, you

can review your photos in Windows Live Photo Gallery.

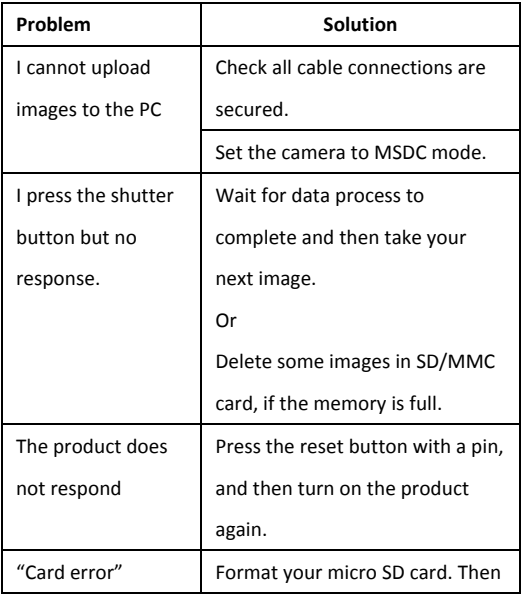

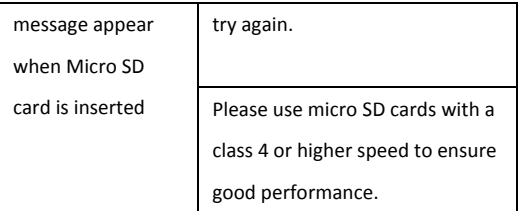

NOTE: As a result of continual improvements, the design and specifications of the product within may differ slightly from the unit illustrated on the packaging.

If you have any questions regarding this product please contact us on the below email or visit our website:

- **support@migear.biz**
- **www.migearextremex.com**